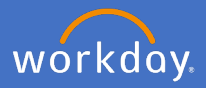

Your email address details are held in your Workday Profile. To change/add your personal email address, click on your *profile icon* in the top right-hand corner of the home page and select *View Profile.*

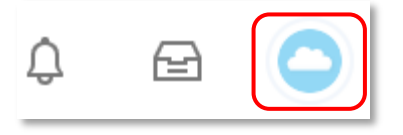

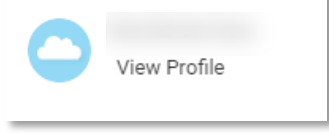

Select *Contact*, *Edit,* and then select *Change My Home Contact Information*

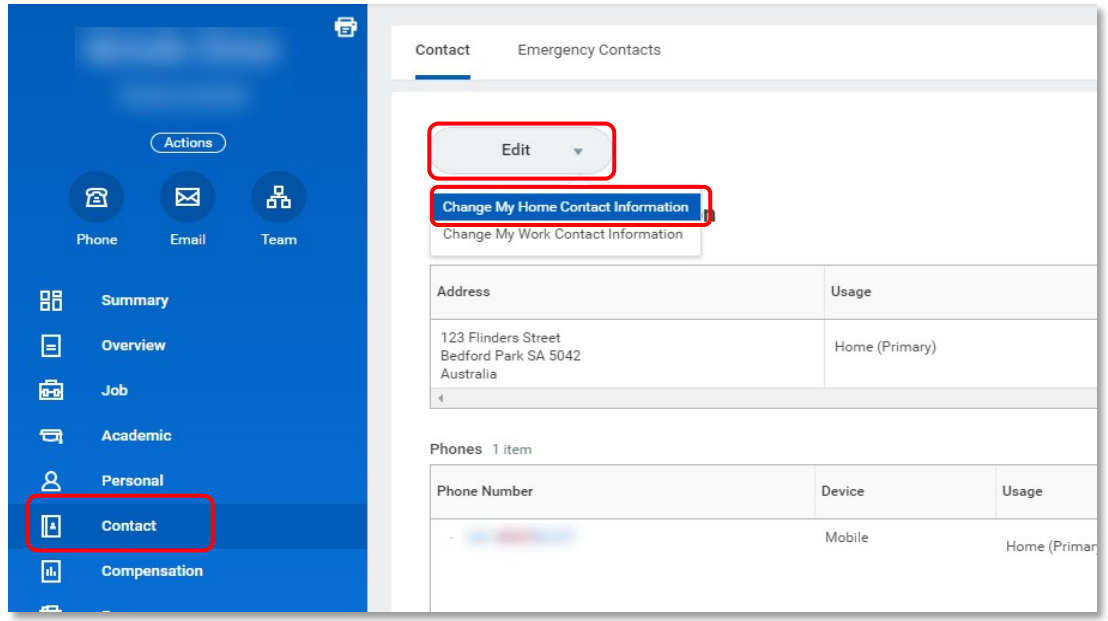

Scroll down to the Email section.

Click on  $\ell$  to edit the fields and  $\ell$  to confirm your changes.

Fields with a red star \* are mandatory fields.

You can also make changes to your home address and phone details.

Once all the relevant fields are complete, select *Submit.*

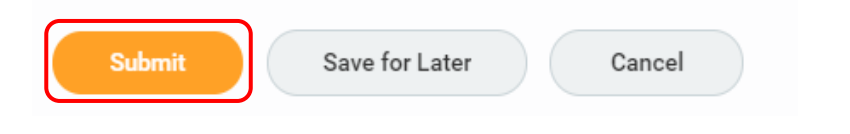

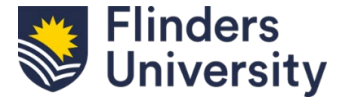

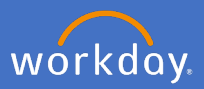

To **add** your personal email address if you do not currently have one recorded, scroll down to the Email section and click on *Add*

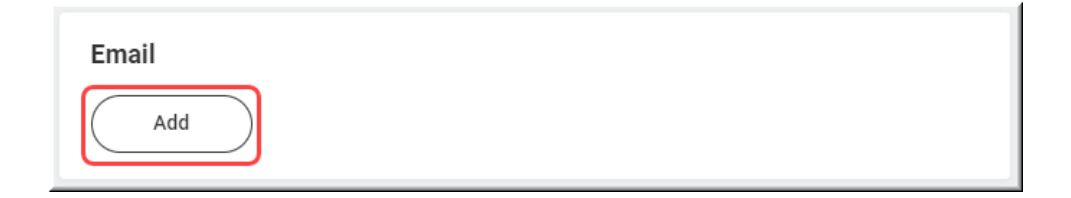

Add your email address and <u>100 to confirm your changes</u>. Once all the relevant fields are complete, select *Submit.*

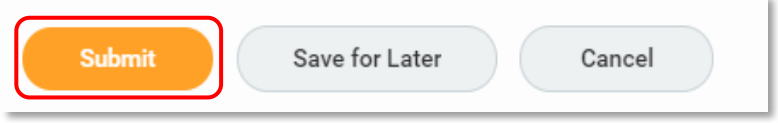

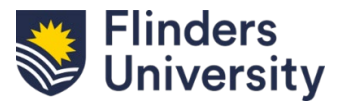